# **Selezione multimediale applicativi, plugin, activeX e sample audio**

**Come periodicamente facciamo, la ricognizione effettuata sul Web a caccia di nuovi applicativi multimediali ha avuto buoni risultati.**

**Tra conferme e novità, questo mese consigliamo un'interessante serie di proposte per fare il multimedia: dall'authoring tool al desktop capture, dall'HD-recording al "banco di montaggio" fino ad acchialappare un altro activeX per applicazioni videografiche, con il quale cominciamo ad infoltire la nostra teca dei moduli attivi per programmazioni in Visual Basic a carattere ipermediale.**

**Come al solito conclude l'articolo una serie di AVclip. Stavolta è privilegiata la componente video delle nostre produzioni.**

*di Bruno Rosati*

## **mediaWARE: quattro buone proposte**

### **Anvil Studio**

Anvil Studio è, allo stesso tempo, uno studio di composizione, un HD-recor-

der, un editor di sintesi, nonché un efficientissimo mixer multitraccia capace di agire contemporaneamente sia su tracce audio che in notazione MIDI.

Tra le caratteristi**che peculiari di An-** ~:=::::::::::;:a~~"-- vil Studio, spiccano i controlli per la mo**difica** del pitch, il pan-pot digitale (ri-

*Anvil Studio: editor audio, sequencer MIOI e mixer multiformato.*

partizione temporizzata del suono sui canali stereofonici d'ascolto), sezioni di filtraggio e reverse. A fare un vero e proprio "corredo", Anvil Studio dispone anche di campioni sonori basati su ritmi e percussioni ad alta qualità.

Buono l'automatismo in fase di acquisizione con il quale è possibile controlla-

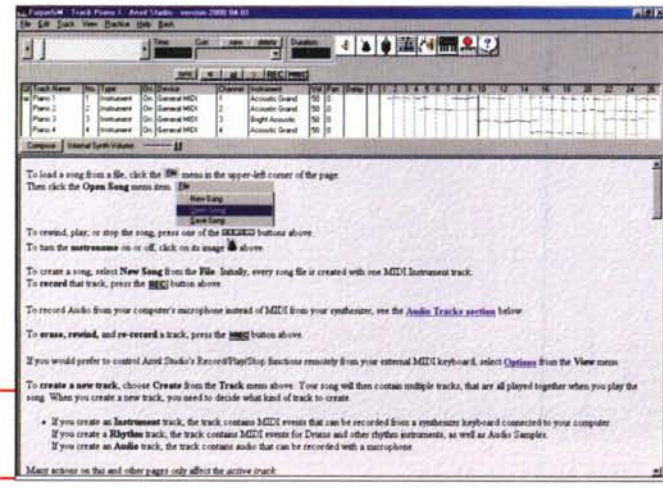

re -record/stop/play - le periferiche remote di riproduzione, come il CD-ROM drive, i file MIDI, gli Mp3, ecc., che possono essere controllati in esecuzione.

#### **Total Recorder**

Per chi non necessita di tutte le caratteristiche sofisticate dell'Anvil Studio, in alternativa a questo proponiamo Total Recorder, un sound recorder con la capacità di poter registrare sia sintesi digitali che segnali analogici.

Total Recorder è difatti in grado di riprendere in input il segnale proveniente dagli streaming del RealPlayer (Real Audio) e del WinAmp (Mp3 e WMA) e renderli disponibili in formato lineare. Allo stesso modo, e quindi rilevando una buona capacità da programma di rippering, Total Recorder è in grado di riacquisire anche tracce CD-audio e, ovviamente, da linea analogica esterna nonché microfonica.

#### **HyperCam**

HyperCam, prodotto dalla Hyperionics: <http://www.hyperionics.com.> è in grado di catturare tutte le dinamiche

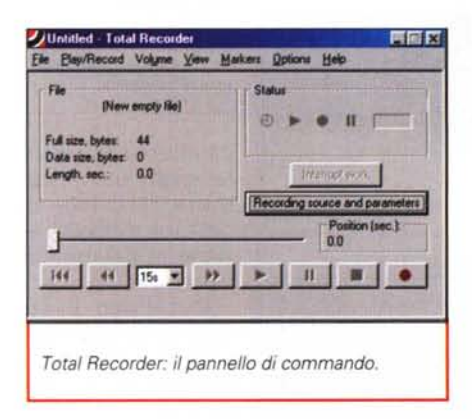

che possono verificarsi (mouse, apertura di menu, scrittura, richiamo di pannelli e settaggio di parametri o attivazione di controlli, ecc.) sul desktop di Windows e delle applicazioni attive. Allo stesso tempo, con HyperCam è possibile acquisire anche una componente sonora, eventualmente sincronizzata agli eventi dinamici che si stanno verificando (oppure provocando) sul desktop di Windows.

L'ideale per realizzare dei tutorial per corsi di specializzazione, sia su applicativi commerciali (Office, ad esempio) che su applicazioni da noi stessi realizzate. A tal proposito va ricordato che ora è possibile controllare HyperCam via OLE Automation da client tipo il Visual Basic

Per utilizzare l'HyperCam object in un progetto VB è necessario dichiararlo:

#### Dim hc As HyperCam.HyperCam e quindi crearlo come oggetto: Set hc = New HyperCam.Hyper-Cam

In tal modo verrà fatta partire una sessione di lavoro di HyperCam che, successivamente, potrà essere ulteriormente asservito settandone le caratteristiche di cattura che ci necessitano.

Le "riprese" del desktop possono essere settate o per totalità della finestra inquadrata oppure assegnando un riquadro della stessa nella quale, ovviamente, opereremo tutte le azioni e faremo apparire tutti gli eventi conseguenti.

Una volta terminata la fase di cattura, HyperCam ci rende immediatamente il file AVI del quadro acquisito.

Dal punto di vista pratico, il suo utilizzo si rivela intuitivo e nell'immediatezza dei controlli sta anche l'ottima funzionalità del modulo di cattura. Sul CD allegato abbiamo provveduto ad inserire un piccolo campione di "desktop capture".

## lgnite

Dopo che abbiamo realizzato le nostre clip, la forma di un bottone o il lavout di un banner pubblicitario, per rendere l'animazione a ciascun tipo di oggetto realizzato dal programma di image processing utilizzato dobbiamo passare ad uno di rendering dell'animazione. PaintShop Pro ha ora Animation Pro richiamabile come modulo esterno. PhotoShop a sua volta una sequela di plugin tra cui scegliere. Moduli esterni o plugin che siano però, salvo alcune rare ma costosissime eccezioni, non sono in grado di effettuare un lavoro effettivamente completo e non dispongono, almeno fino in fondo, di tutte le caratteristiche di controllo che al contrario, se ci fossero, renderebbe-

ro il lavoro non solo migliore, ma anche

farle bene, quasi quasi ci vogliono al-

Area Hot Keys | AVI File | Sound | Other Options | License |

Siamo alle solite. Per fare 3-4 cose, e

Ma cosa serve per fare le migliori ani-

Start YO

C Leave HyperCam Window Opened<br>G Loonze HyperCam Window to the Task Bar<br>C Hide HyperCam Window

Height 240

dangle around Re

Plasback: 10

Select Window

più rapido ed ottimizzato.

trettanti moduli o plugin.

Start X<sup>0</sup>

Last Record Status

AVI File Name: Cip. av

Video Compressor

 $D$  and  $m$ 

Lost Re cord Status

Start Rec. Start Pause

Width 320

**Select Region** 

C M Show Elasting Re

Start Bec. Start Paused Play Defaults Help

HyperCam: il pannello principale di controllo.

uea Hot Keys AVI File Sound Dither Options | License

Γzο

**My** 75

ak Codec di Radius

to 5.04

HyerCam: il pannello dei settaggi relativi al for-

mato AVI. Al riguardo è possibile settare la

compressione per mezzo di qualsiasi codec pre-

Video 3.04<br>deo(R) Video R3.2<br>oft H.261 Video Codec<br>oft H.263 Video Codec<br>oft MPEG-4 Video Cod

oft MPEG-4 Video Code

- Auto Select - Strongly R

**Record Record 10** 

LA Fra es (Un

sente a sistema. MPEG-4 compreso.

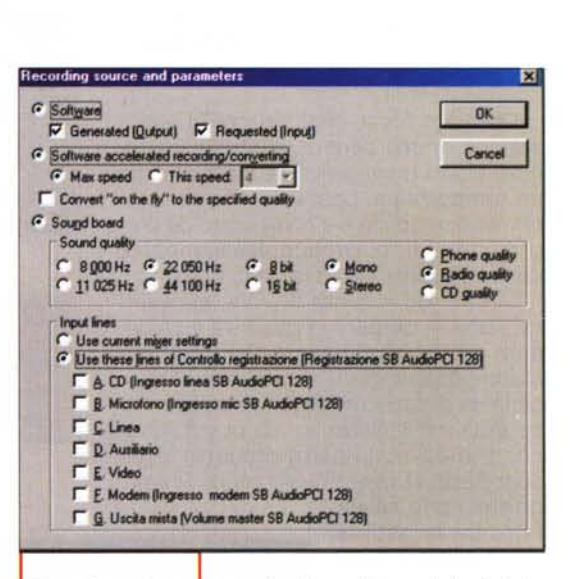

Total Recorder: il pannello dei settaggi.

南南区

Exit

開關圈

mazioni, realizzandole fluide, rapide al caricamento e soprattutto dotate di buoni effetti?

La lista delle caratteristiche è presto fatta:

· Riduzione e ottimizzazione della palette

· Ridimensionamento delle immagini senza perdita dei particolari

● Resa dell'effetto di trasparenza

**•** Trasferimento dell'animazione in una pagina HTML realizzata automaticamente

Creazione di bottoni animati.

Se il modulo o il plugin che state utilizzando già fa queste cose, Ignite allora non vi serve. Al contrario, se tutte queste opzioni non sono a vostra disposizione e per averle dovreste fornirvi di più moduli o plugin, allora Ignite fa proprio al caso vostro.

Ignite non è un image-processor, ma un vero e proprio GIF editor in grado di realizzare, con facilità e rapidità, le funzioni sopra descritte.

Provarlo non costa niente!

## **ActiveX Collection:** @ctiVideo Capture **Control**

Secondo activeX della collezione, ma primo in assoluto per qualità, completezza e finalità applicative, @ctiVideo è offerto in versione trial a tutti i programmatori in Visual Basic e Delphi 3.x che hanno esigenza e ambizione d'incorpo-

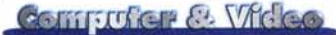

*rare nei loro prodotti finali un modulo particolarmente dotato nel controllo temporale della componente video.*

Chi già si fosse impigliato nella realizzazione di una serie di controlli sui segnali video provenienti da fonti esterne (in tempo reale, passanti o da catturare). sa quanto ciò sia complicato da programmare e, purtroppo assai spesso, demoralizzante come risultati finali.

C'è un'API - quella di VfW, maledetta! - che fa perdere la pazienza a chiunque. Anche al più santo dei programmatori. Incontrarla e soprattutto interrogarla sa di scontro leggendario. Chi vince è un mito. Certo, se tra quest'API e noi o, meglio, il nostro progetto in Visual Basic ci fosse qualcosa di "intelli-

gente" che fa da filtro tra le ostilità della prima e i nostri nervi, tutto sarebbe più facile...

Questo qualcosa c'è, è un activeX, si chiama @ctiVideo e bisogna ringraziare il cielo che esista! Infatti, ha la possibilità di dialogare per noi con l'API di VfW e fornirei tutti i parametri di controllo necessari alla realizzazione d'interfacce remote per la visualizzazione di un quadro video,

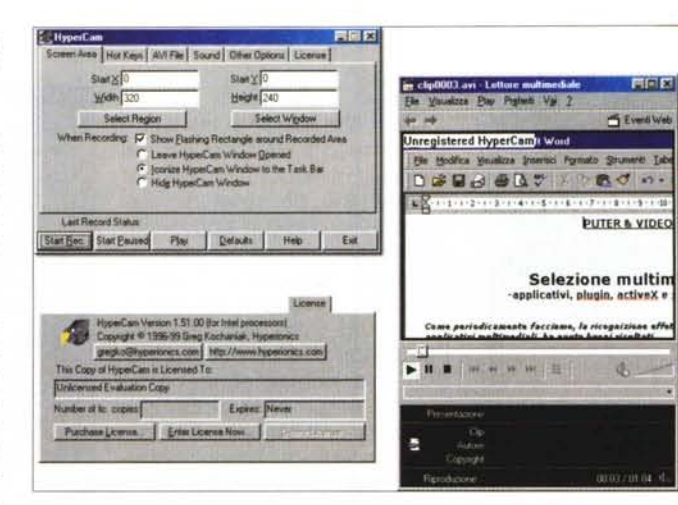

*HyerCam: vista d'insieme, compreso anche il Media Player mentre riproduce un cfip di prova realizzato nella finestra di Word.*

caratteristiche d'interazione utente-camera, moduli di cattura e registrazione in full-motion video, ecc.

@ctiVideo è attualmente promosso nel campo dei sistemi di videocontrollo e in quello medico, in particolare nel campo del-

la ricerca (indagini al microscopio).

# **Freeware & plugin**

*Un solo, piccolo freeware questo mese, ma non per questo meno interessante* e *utile: si tratta di un "estrattore" di frame* (o *clip-frame) da ogni genere di traccia videografica.*

*Per quanto poi riguarda i plugin, questa volta invece di filtri ed effetti (qualche volta anche improbabili) vi presentiamo un ottimo gestore con in più il pregio di essere completamente gratuito!*

**FMV-Extractor.** FMV-Extractor è quella piccola, grande utility che va senz'altro compresa nel kit del perfetto videomaker. Così come recita il nome, FMV-Extractor è progettato per effettuare l'estrazione di singoli frame come spezzoni di scene (intervallo di frame che l'autore definisce "clipframe") da qualsiasi genere di traccia video: filmati in formato AVI e di animazione (Inter-Play, Bink e Smacker). Standard questi che fanno parte del mondo dei videogame.

Videogame? Sì, videogame. Perché capita talvolta di vedere muovere una dinamica fantastica da un'animazione del tale gioco ed uno è tentato di prenderla. Ma come e con che cosa?

Con FMV-Extractor una volta che si dispone della traccia in questione è possibile estrarre da questa il singolo frame come un'intera scena.

L'autore garantisce la piena compatibilità dell'utility che ha testato con oltre 2000 videogame.

**Plugin Commander.** Visto che vi ab-

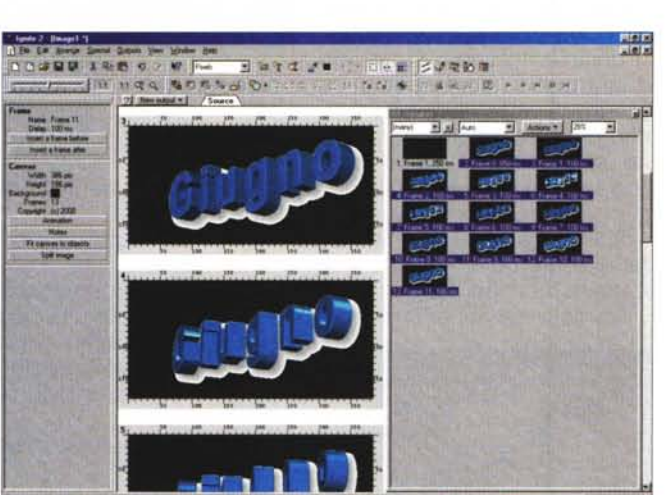

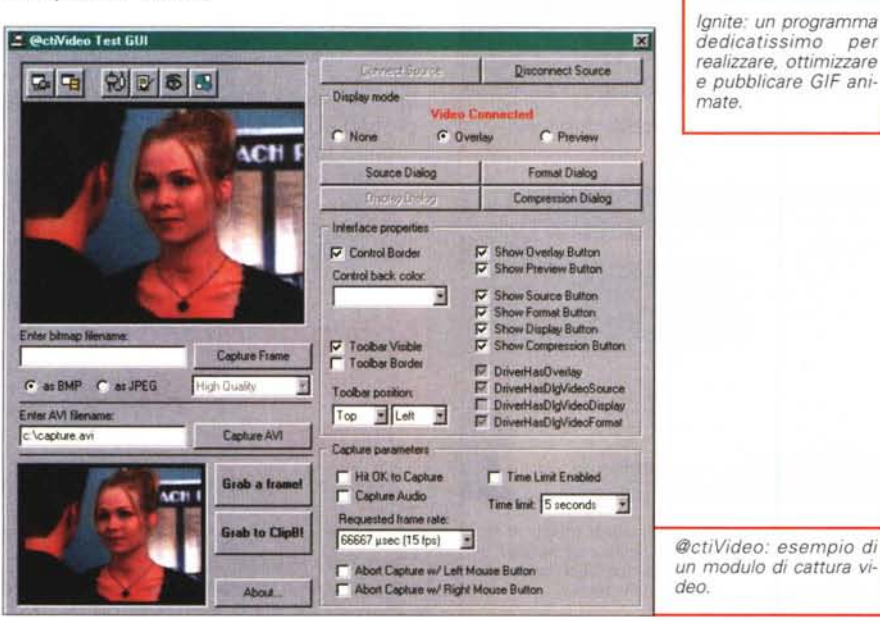

160 MCmicrocomputer n. 207 - giugno 2000

biamo appena consigliato una serie di filtri e che altri ve li abbiamo proposti su CVweb2000, è ora che vi consigliamo anche un programma in grado di gestire tutti questi plugin. Per il momento pensiamo a quelli videografici, che quindi riguardano le tipologie di lavoro di applicativi quali Premiere, Media-Studio, PaintShop Pro, Photo-Shop, After Effects e così via.

Successivamente vedremo qualcosa anche per quelli audio (soprattutto ora che si stanno standardizzando alle specifiche delle DirectX).

*@ctiVidea: applicazione medico-didattica.*

*L 'Home Page di @cti-Video. Non c'è solo l'activeX in questione. Avviso per tutti* i *video-programmatori: navigarci potrebbe riservare piacevolissi*me *sorprese!*

**t\_\_**

--**z•••••**

AI momento, per quanto riguarda il campo della videografica, la nostra proposta ha un nome: Plugin Commander ed un costo: "zero lire" che sono tutto un programma.

Plugin Commander, specificamente nella sua versione "Lite" (quella, appunto, gratuita), è in grado di catalogare intere collezioni di filtri, unitamente ad una bre-

 $\leftrightarrow$ 

This well cecumicabed tunor is composed and<br>primarily of interweaving fascicles of<br>spinals cells having a moderate amount of<br>eosing philic cytoplasm, blunt-ended<br>cigar-shaped nuclei. 대대 엔터 3 5 a 园 c.  $l$ mage:  $2/3$ ♦ Previous Next **Delete** Concel -- l'''PnMI~\_ **<sup>I</sup>**

G)

च

ve descrizione di ogni singolo plugin, in modo che, al momento del bisogno mi serve quello specifico effetto ... chissà dov'è! -, potremmo essere nella condizione di ricercarlo e trovarlo con estrema rapidità e precisione. Anzi, se le righe informative aggiunte ad ogni plugin inserito nel catalogo di Plugin Commander assommano caratteristiche più o meno simili, l'applicativo ci garantirà persino una selezione dei filtri che, più o meno, rispondono alle nostre esigenze.

Interessante, tra le altre, è la possibi-

lità di vedere una preview dinamica di quello che ciascun plugin catalogato in Plugin Commander è in grado di realizzare. In tal modo, finiranno le lunghe e frustranti ricerche che tanto tempo ci portano via ogni volta che cerchiamo il plugin che più fa per noi. Sappiamo qual è, ma non sappiamo dov'è e, nel caso, come renda il suo effetto .

**• Plugin Commander è su MCD-ROM:**

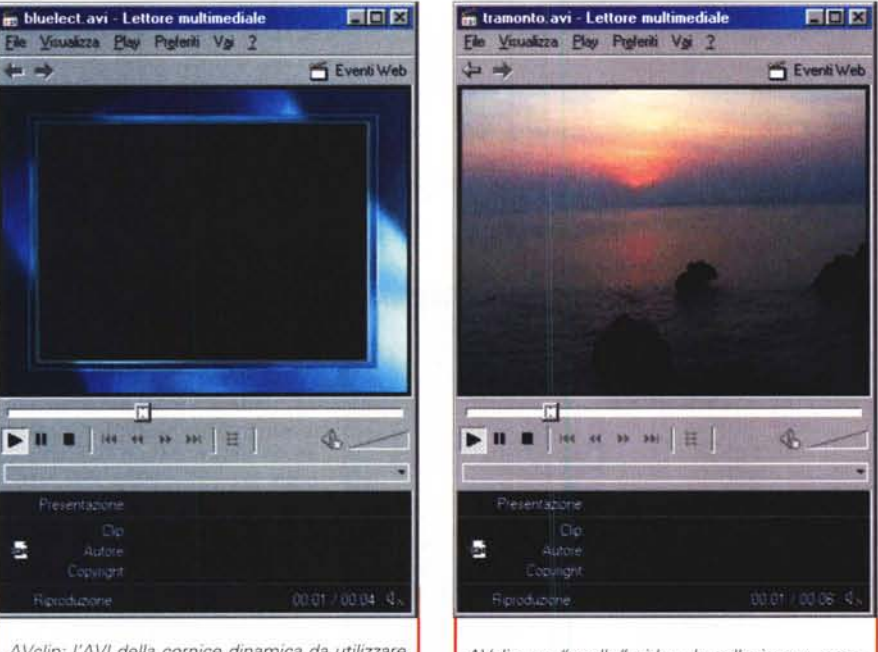

-

actiVideo

**e Liver Leiomyos** 

*AVclip: un "anello" video da collezionare, pronto per essere utilizzato liberamente in qualsiasi produzione.*

**(PiCo10Light.zip - 10 Mbyte)**

**--** -------<br>Hay elem<br>am<sup>36</sup>limba

 $\Phi$ 

actiVic

**In White capacity my Tales-fie Windows (1993) campaign when ...**<br>Series If you can see the value-capture developments in the Multanesis, recises, of the system control poorl. Entitled we

.....k~' **•.,...\_ .....•.•w.».....- ..•.•\_,-.** --....- ...•...•..••....--~•...- =:--=~~~":..~:.'; **no. ••••••••** =..;.:..~=:.:::'~:~~1II •••.••

*.-... ••••• \_ •••• -. •••••••••••••••• <sup>01</sup>* ~=~~~~~--..,..-.

## **AVclip: cornici, background animati e anelli generici**

*Questo mese, una piccola collezione di vario genere ...*

Della serie fanno parte tre piccole cornici (da intarsiare in chromakey) al cui interno proiettare i nostri videoclip: Onde, Bluelectric, Pellicola.

Due clip generici da utilizzare come stacchi: Cielo e Tramonto sul mare.

Due background animati sui quali sovrincidere i nostri titoli: Sfere e Spirali.

Al riguardo di tali clip, va evidenziato che essi provengono dalla collezione MagiX Music Maker Pro e fanno parte del catalogo Video-Mixed. Li riportiamo in questa rassegna solo come puri file d'esempio. Si calcoli che nella collezione sono presenti oltre 5mila tra effetti, sample audio, clip video, sfondi, cornici e chromakey. The chromakey and the chromakey of the chromatic control of the chromatic control of the chromatic control of the chromatic control of the chromatic control of the chromatic control of the chromatic control of

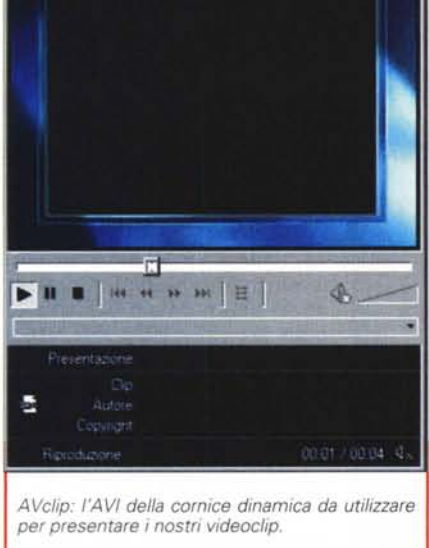